# illumina®

# NextSeq 550Dx

Handbuch zur Standortvorbereitung für das Gerät

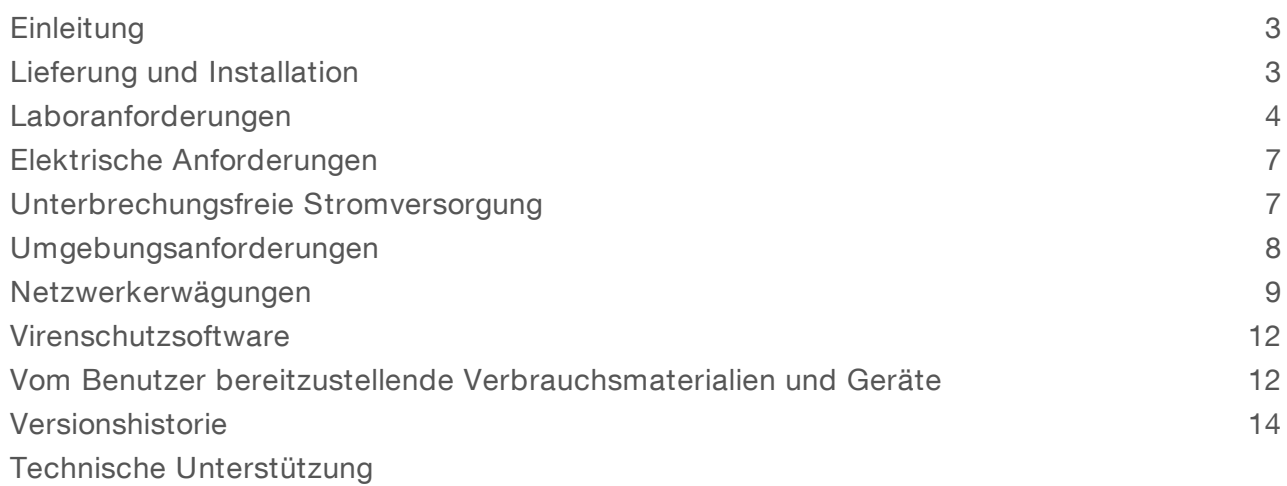

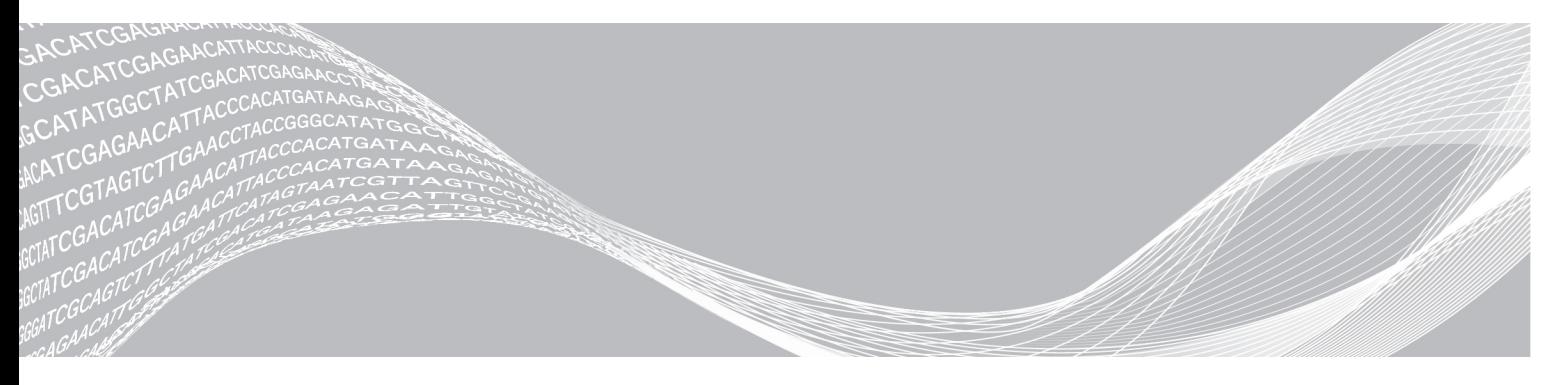

Dokument-Nr. 1000000046921 v02 DEU English Source: 1000000009869 v03 März 2019 FÜR IN-VITRO-DIAGNOSTIK

ILLUMINA – EIGENTUMSRECHTLICH GESCHÜTZT

Dieses Dokument und dessen Inhalt sind Eigentum von Illumina, Inc. und deren Partner-/Tochterunternehmen ("Illumina") und ausschließlich für den bestimmungsgemäßen Gebrauch durch den Kunden in Verbindung mit dem Gebrauch des hier beschriebenen Produkts (der hier beschriebenen Produkte) und für keinen anderen Bestimmungszweck ausgelegt. Dieses Handbuch und dessen Inhalt dürfen ohne schriftliches Einverständnis von Illumina nicht verwendet und zu keinem anderen Zweck verteilt bzw. anderweitig übermittelt, offengelegt oder auf irgendeine Weise reproduziert werden. Illumina überträgt mit diesem Dokument keine Lizenzen unter seinem Patent, Markenzeichen, Urheberrecht oder bürgerlichen Recht bzw. ähnlichen Rechten an Drittparteien.

Die Anweisungen in diesem Dokument müssen von qualifiziertem und entsprechend ausgebildetem Personal genau befolgt werden, damit die in diesem Dokument beschriebene Anwendung der Produkte sicher und ordnungsgemäß erfolgt. Vor der Verwendung dieser Produkte muss der Inhalt dieses Dokuments vollständig gelesen und verstanden worden sein.

FALLS NICHT ALLE HIERIN AUFGEFÜHRTEN ANWEISUNGEN VOLLSTÄNDIG GELESEN UND BEFOLGT WERDEN, KÖNNEN PRODUKTSCHÄDEN, VERLETZUNGEN DER BENUTZER UND ANDERER PERSONEN SOWIE ANDERWEITIGER SACHSCHADEN EINTRETEN, WAS ZU EINEM ERLÖSCHEN DER PRODUKTGARANTIE FÜHRT.

ILLUMINA ÜBERNIMMT KEINERLEI HAFTUNG FÜR SCHÄDEN, DIE AUS DER UNSACHGEMÄSSEN VERWENDUNG DER HIERIN BESCHRIEBENEN PRODUKTE (EINSCHLIESSLICH TEILEN HIERVON ODER DER SOFTWARE) ENTSTEHEN.

© 2019 Illumina, Inc. Alle Rechte vorbehalten.

Alle Marken sind das Eigentum von Illumina, Inc. oder ihrer jeweiligen Inhaber. Spezifische Informationen zu Marken finden Sie unter [www.illumina.com/company/legal.html](http://www.illumina.com/company/legal.html).

## <span id="page-2-0"></span>**Einleitung**

Dieses Handbuch enthält Spezifikationen und Richtlinien zur Vorbereitung Ihres Standorts für die Installation und den Betrieb des Illumina® NextSeq™ 550Dx-Geräts:

- $\blacktriangleright$  Laborplatzanforderungen
- **Elektrische Anforderungen**
- **I** Umgebungsbedingungen
- $\blacktriangleright$  IT-Anforderungen
- u Vom Benutzer bereitzustellende Verbrauchsmaterialien und Geräte

#### Sicherheitshinweise

Wichtige Informationen zu Sicherheitserwägungen finden Sie im *Sicherheits- und Compliance-Handbuch für das NextSeq 550Dx-Gerät (Dokument-Nr. 1000000009868)*.

#### Weitere Ressourcen

Die folgenden Dokumente stehen auf der Illumina-Website zum Herunterladen zur Verfügung.

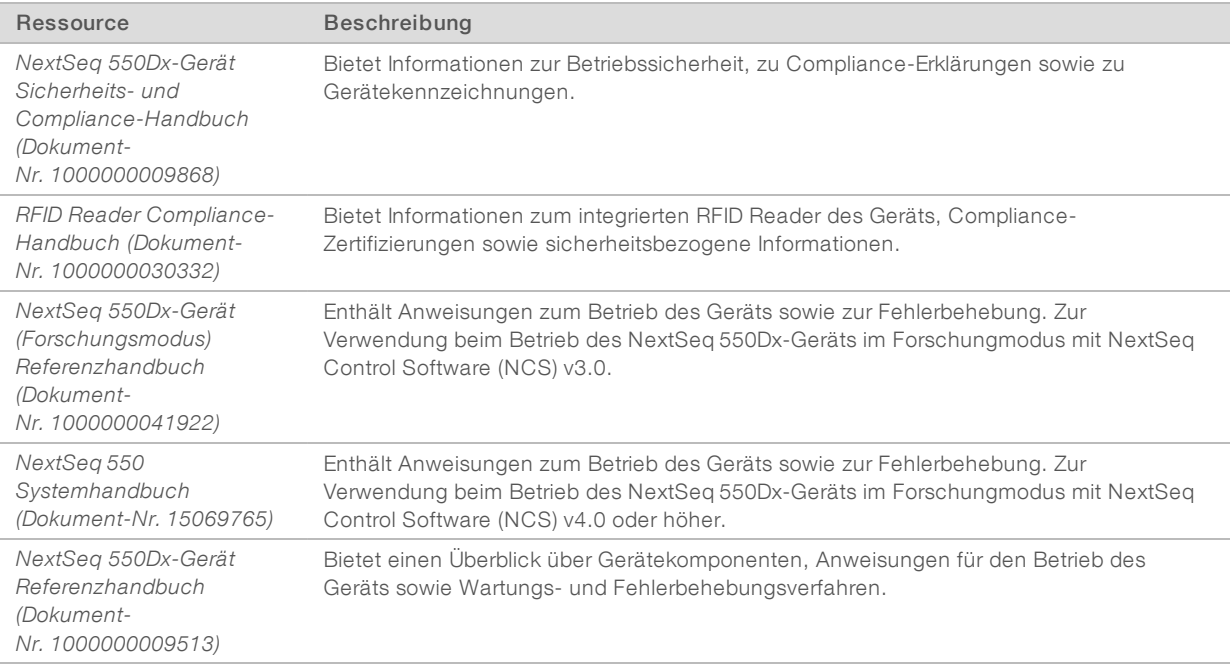

<span id="page-2-1"></span>Auf den NextSeq [550Dx-Supportseiten](http://support.illumina.com/) der Illumina-Website können Sie auf Dokumentation, Software-Downloads, Online-Schulungen und häufig gestellte Fragen zugreifen.

## Lieferung und Installation

Ein autorisiertes Unternehmen liefert das Gerät, packt die Komponenten aus und platziert das Gerät auf dem Labortisch. Stellen Sie vor der Lieferung sicher, dass der Platz und der Tisch im Labor bereitstehen.

Für Installation, Wartung und Service ist der Zugang zu den USB-Anschlüssen des Geräts erforderlich.

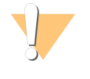

#### VORSICHT

Nur autorisierte Mitarbeiter dürfen das Gerät entpacken, installieren und transportieren. Eine falsche Handhabung des Geräts kann die Ausrichtung beeinflussen oder Gerätekomponenten beschädigen.

Ein Mitarbeiter von Illumina wird das Gerät installieren und vorbereiten. Wenn Sie das Gerät mit einem Datenverwaltungssystem oder Remote-Netzwerk verbinden, stellen Sie sicher, dass der Pfad für die Datenspeicherung vor dem Datum der Installation ausgewählt wird. Der Illumina-Mitarbeiter kann die Datenübertragung im Rahmen der Installation testen.

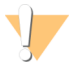

#### VORSICHT

Platzieren Sie das Gerät *nicht* an einem anderen Standort, nachdem der Illumina-Mitarbeiter das Gerät installiert und vorbereitet hat. Ein unsachgemäßes Bewegen des Geräts kann zur Beeinträchtigung der Ausrichtung der optischen Elemente und der Datenintegrität führen. Falls Sie den Standort des Geräts ändern müssen, wenden Sie sich an Ihren Illumina-Vertreter.

#### Maße und Inhalt der Transportkiste

Das NextSeq 550Dx-Gerät wird in einer Transportkiste ausgeliefert. Anhand der folgenden Maße können Sie die Mindest-Türbreite ermitteln, die für den Lieferbehälter erforderlich ist.

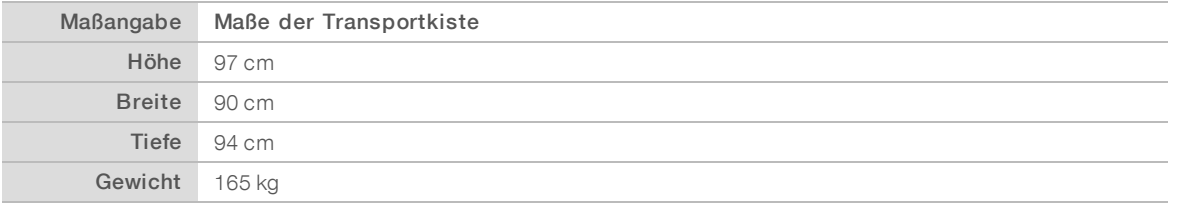

Die Transportkiste enthält das Gerät zusammen mit den folgenden Komponenten:

- **Flasche für verbrauchte Reagenzien**
- Reagenzienkartusche für den Waschlauf und Pufferkartusche für den Waschlauf
- BeadChip-Adapter
- $\blacktriangleright$  Netzkabel
- Zubehör-Kit mit den folgenden Komponenten:
	- $\blacktriangleright$  Tastatur und Maus
	- u *NextSeq 550Dx-Gerät Produktbeilage (Dokument-Nr. 1000000041523)*

#### <span id="page-3-0"></span>Laboranforderungen

In diesem Abschnitt werden die Spezifikationen und Anforderungen für die Einrichtung Ihres Labors beschrieben. Weitere Informationen hierzu finden Sie unter *[Umgebungsanforderungen](#page-7-0)* auf Seite 8.

# Gerätemaße

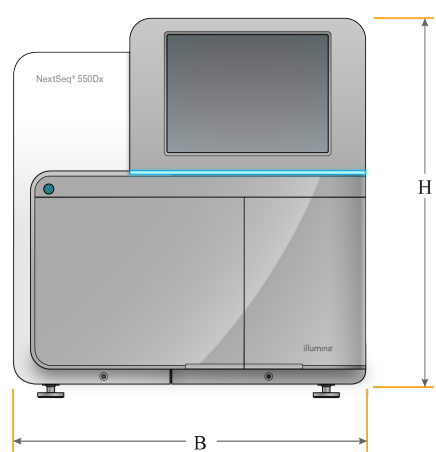

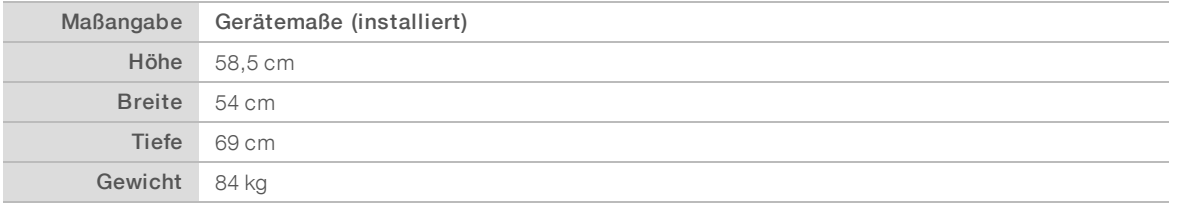

#### Platzierungsanforderungen

Positionieren Sie das Gerät so, dass eine ausreichende Belüftung, der Zugang zum Netzschalter und zur Steckdose sowie der Zugang zwecks Wartung des Geräts möglich sind.

- Stellen Sie sicher, dass Sie um die linke Seite des Geräts greifen können, um den Netzschalter an der Rückseite des Geräts zu erreichen.
- **Die Positionieren Sie das Gerät so, dass das Personal das Netzkabel schnell von der Steckdose trennen** kann.
- Stellen Sie sicher, dass das Gerät von allen Seiten zugänglich ist.

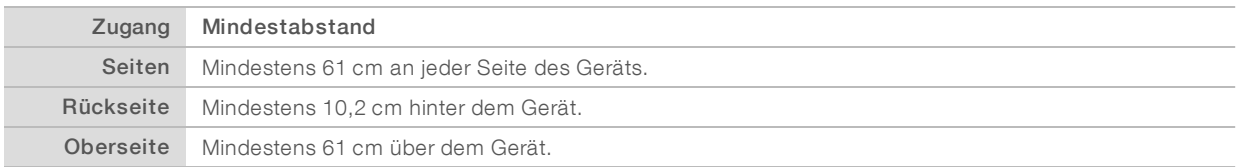

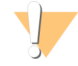

#### VORSICHT

Ein unsachgemäßes Bewegen des Geräts kann zur Beeinträchtigung der Ausrichtung der optischen Elemente und der Datenintegrität führen. Falls Sie den Standort des Geräts ändern müssen, wenden Sie sich an Ihren Illumina-Vertreter.

#### Labortisch-Richtlinien

Das Gerät enthält Feinoptikelemente. Platzieren Sie das Gerät auf einem stabilen Labortisch weit weg von allen Erschütterungsquellen.

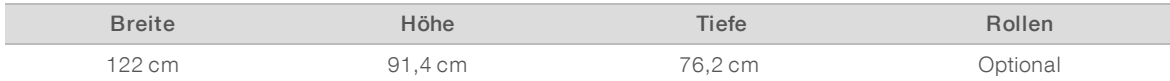

#### Richtlinien hinsichtlich Erschütterungen

Beachten Sie die folgenden Richtlinien, um Vibrationen bei den Sequenzierungsläufen zu minimieren und eine optimale Leistung sicherzustellen:

- **Platzieren Sie das Gerät auf einem stabilen Labortisch.**
- **E** Platzieren Sie kein anderes Gerät auf dem Tisch, das Vibrationen produzieren könnte, wie z. B. Schüttler, Vortexer, Zentrifugen oder Geräte mit starken Lüftern.
- Stellen Sie keine Gegenstände auf das Gerät.
- u Wenn eine Sequenzierung ausgeführt wird, dürfen Sie die Reagenzienkammertür, die Pufferkammertür, die rechte Serviceklappe und die Fließzellentür nicht öffnen.

#### Laboreinrichtung für PCR-Verfahren

Bei einigen Methoden der Bibliotheksvorbereitung ist der PCR-Prozess (Polymerase Chain Reaction, Polymerase-Kettenreaktion) erforderlich.

Legen Sie zur Vermeidung der PCR-Produktkontamination dedizierte Bereiche und Laborverfahren fest, bevor Sie mit der Arbeit im Labor beginnen. PCR-Produkte können Reagenzien, Geräte und Proben kontaminieren, was zu ungenauen und unzuverlässigen Ergebnissen führt und normale Betriebsabläufe beeinträchtigt.

#### Einrichten von Vor-PCR- und Nach-PCR-Laborbereichen

- **EU Richten Sie einen Vor-PCR-Laborplatz für die Durchführung von Vor-PCR-Prozessen ein.**
- **Egen Sie einen Nach-PCR-Laborplatz für die Verarbeitung von PCR-Produkten fest.**
- u Verwenden Sie zum Waschen von Vor- und Nach-PCR-Materialien nicht dasselbe Waschbecken.
- **EXECT** Verwenden Sie für Vor- und Nach-PCR-Prozesse nicht dasselbe Wasserreinigungssystem.
- Lagern Sie die Materialien, die in Vor-PCR-Protokollen verwendet werden, im Vor-PCR-Bereich und bringen Sie sie nach Bedarf in den Nach-PCR-Bereich.

#### Zuweisen von Geräten und Materialien

- u Verwenden Sie für Vor- und Nach-PCR-Prozesse nicht dieselben Geräte und Materialien. Ordnen Sie jedem Bereich einen separaten Satz von Geräten und Materialien zu.
- Legen Sie dedizierte Lagerorte für die in jedem Bereich verwendeten Verbrauchsmaterialien fest.

#### Lagerungsanforderungen für Sequenzierungs-Verbrauchsmaterialien

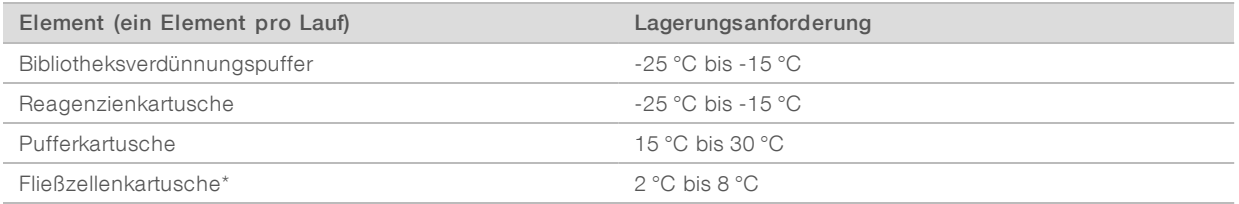

\* Die NextSeq 550Dx High Output Flow Cell Cartridge v2.5 wird bei Umgebungstemperatur versendet.

# <span id="page-6-0"></span>Elektrische Anforderungen

#### Leistungsangaben

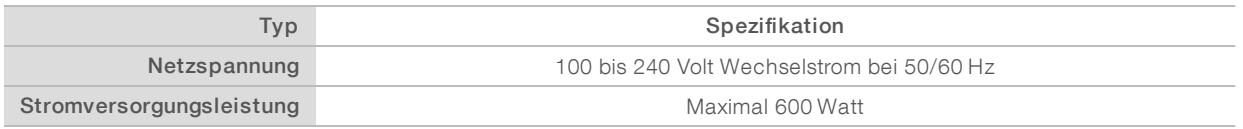

## Kupplungen

Die Elektroinstallation Ihrer Einrichtung muss die folgenden Vorgaben erfüllen:

- ► Für 100 bis 120 Volt Wechselstrom: Es ist eine geerdete, dedizierte 15-A-Leitung mit ordnungsgemäßer Spannung und elektrischer Erdung erforderlich. Nordamerika und Japan – Kupplung: NEMA 5-15
- Für 220 bis 240 Volt Wechselstrom: Es ist eine geerdete 10-A-Leitung mit ordnungsgemäßer Spannung und elektrischer Erdung erforderlich. Wenn die Spannung um mehr als 10 % schwankt, ist ein Stromleitungsregler erforderlich.

#### Schutzerde

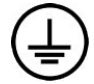

Das Gerät ist über das Gehäuse mit der Schutzerde verbunden. Der Schutzleiter des Stromkabels führt die Schutzerde an einen sicheren Bezugspunkt zurück. Die Schutzerdeverbindung am Stromkabel muss sich in gutem Zustand befinden, wenn dieses Gerät verwendet wird.

#### **Netzkabel**

Im Lieferumfang des Geräts sind eine internationale standardmäßige IEC 60320 C20-Kupplung und ein landesspezifisches Netzkabel enthalten.

Es liegen nur dann keine gefährlichen Spannungen am Gerät an, wenn das Netzkabel von der Wechselstromquelle abgezogen wurde.

Wenden Sie sich an einen Drittanbieter wie Interpower Corporation (www.interpower.com), um äquivalente Kupplungen oder Netzkabel zu erhalten, die den lokalen Standards entsprechen.

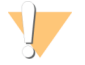

#### VORSICHT

Verwenden Sie niemals ein Verlängerungskabel, um das Gerät an eine Stromquelle anzuschließen.

#### **Sicherungen**

<span id="page-6-1"></span>Das Gerät enthält keine vom Benutzer austauschbaren Sicherungen.

#### Unterbrechungsfreie Stromversorgung

Eine vom Benutzer bereitzustellende unterbrechungsfreie Stromversorgung (USV) wird dringend empfohlen. Illumina übernimmt unabhängig davon, ob das Gerät mit einer USV verbunden ist, keine Verantwortung für Läufe, die durch Stromunterbrechungen beeinträchtigt werden. Eine standardmäßige generatorgestützte Stromversorgung ist häufig *nicht* unterbrechungsfrei und weist typischerweise einen kurzen Stromausfall auf, bevor die Stromversorgung wiederhergestellt wird.

Die folgende Tabelle enthält landesspezifische Empfehlungen.

Dokument-Nr. 1000000046921 v02 DEU English Source: 1000000009869 v03

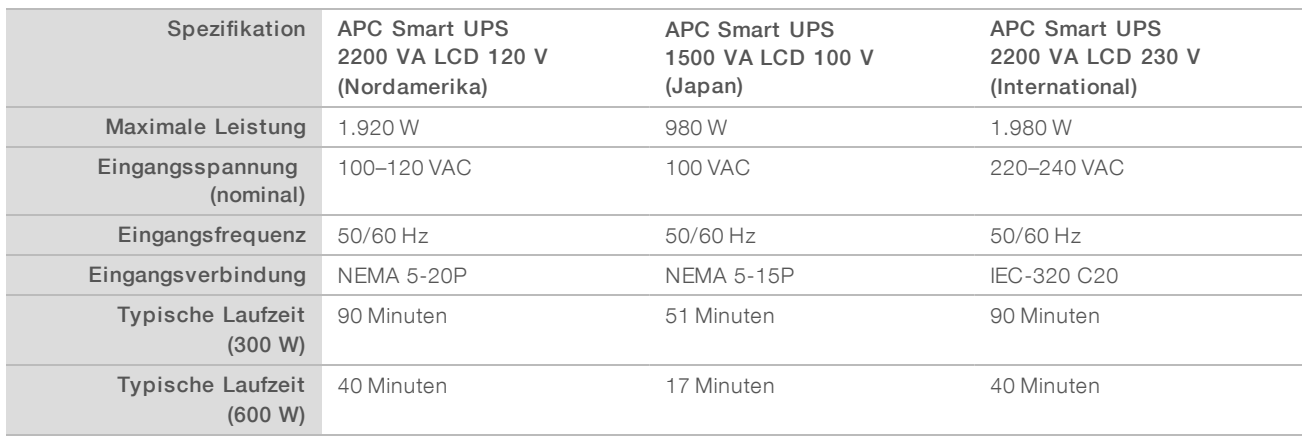

Wenden Sie sich an einen Drittanbieter wie Interpower Corporation (www.interpower.com), um eine äquivalente USV zu erhalten, die den lokalen Standards für Einrichtungen außerhalb der angegebenen Regionen entspricht.

## <span id="page-7-0"></span>Umgebungsanforderungen

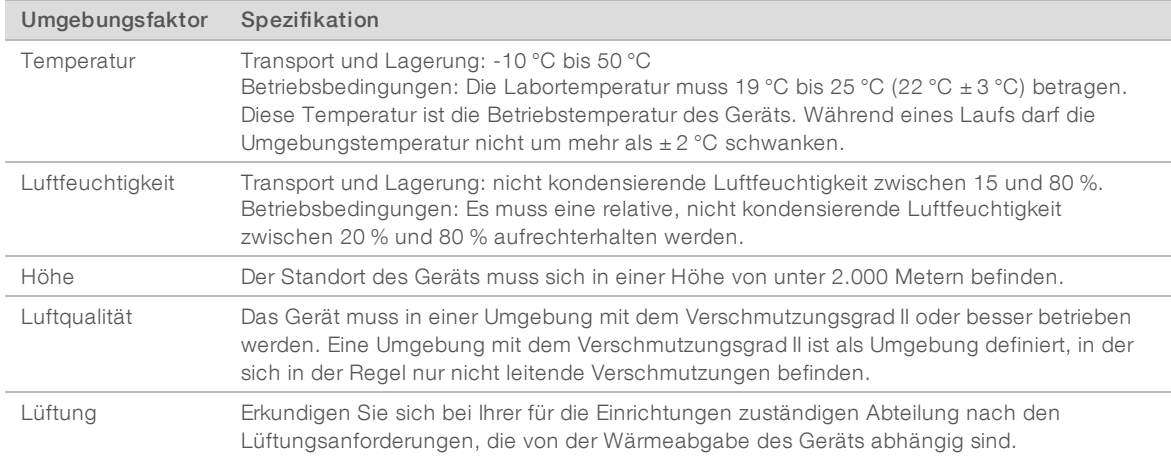

#### Wärmeabgabe

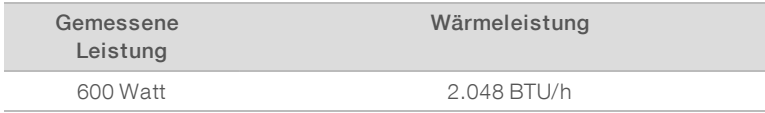

## Lärmemission

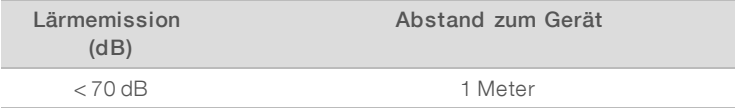

Eine Messung von < 70 dB entspricht dem Geräuschpegel eines normalen Gesprächs in einem Abstand von etwa einem Meter.

Dokument-Nr. 1000000046921 v02 DEU English Source: 1000000009869 v03

# <span id="page-8-0"></span>Netzwerkerwägungen

Das NextSeq 550Dx-Gerät ist für die Verwendung in einem Netzwerk vorgesehen.

Zum Durchführen eines Laufs im eigenständigen Modus ist eine Netzwerkverbindung für die Übertragung von Laufdaten an einen Netzwerkspeicherort erforderlich. Das Gerät muss sich im Forschungsmodus befinden, damit es im eigenständigen Modus betrieben werden kann. Speichern Sie Laufdaten nicht auf der lokalen Festplatte des NextSeq 550Dx-Geräts. Die Festplatte ist für die vorübergehende Speicherung der Daten vorgesehen, bevor sie automatisch übertragen werden. Wenn Sie mehr Daten als die Daten des aktuellen Laufs auf der Festplatte speichern, wird der für nachfolgende Läufe benötigte Festplattenplatz belegt, sodass weitere Läufe erst durchgeführt werden können, nachdem Speicherplatz verfügbar gemacht wird.

Für die folgenden Vorgänge ist eine Internetverbindung erforderlich:

- Installation von Updates der NextSeq 550Dx Operating Software (NOS) von der Benutzeroberfläche des Geräts aus
- **DET** [Optional] Hochladen von Betriebsdaten des Geräts
- [Optional] Remote-Unterstützung durch den technischen Support von Illumina

#### Netzwerkverbindungen

Beachten Sie die folgenden Empfehlungen für die Installation und Konfiguration einer Netzwerkverbindung:

- u Verwenden Sie zwischen dem Gerät und Ihrem Datenverwaltungssystem eine dedizierte 1-GB-Verbindung. Diese Verbindung kann direkt oder über einen Netzwerk-Switch hergestellt werden.
- Die erforderliche Bandbreite für eine Verbindung ist:
	- ▶ 50 Mb/s je Gerät für interne Netzwerk-Uploads.
	- **IDED** [Optional] 5 Mb/s je Gerät für Uploads von Betriebsdaten.
- Switches müssen verwaltet werden.
- u Netzwerkgeräte wie Switches müssen über eine Übertragungsgeschwindigkeit von mindestens 1 GB pro Sekunde verfügen.
- **Berechnen Sie die Gesamtkapazität der Arbeitslast auf jedem Netzwerk-Switch. Die Anzahl der** verbundenen Geräte und Zusatzgeräte wie Drucker kann sich auf die Kapazität auswirken.

Beachten Sie die folgenden Empfehlungen für die Installation und Konfiguration einer Netzwerkverbindung:

- **Ealls möglich, isolieren Sie den Sequenzierungsdatenverkehr von anderem Netzwerkverkehr.**
- **EXADEL MÜSSEN MINDESTERS DIE KATEGORIE CAT 5e aufweisen. Für Netzwerkverbindungen ist im** Lieferumfang des Geräts ein geschirmtes CAT 5E-Netzwerkkabel mit einer Länge von drei Metern enthalten.
- **EXOLUTER SIGNS WINDOWS Updates so, dass automatische Updates verhindert werden.**

#### Netzwerkunterstützung

Illumina bietet keine Installationsservices und keinen technischen Support für die Netzwerkverbindung des Geräts.

Prüfen Sie die Netzwerkwartungsaktivitäten auf die folgenden möglichen Kompatibilitätsrisiken mit dem Illumina-Gerät:

Entfernung der Gruppenrichtlinienobjekte (Group Policy Objects, GPO): GPO können das Betriebssystem (BS) verbundener Illumina-Ressourcen beeinträchtigen. BS-Änderungen können die proprietäre Software in Illumina-Systemen stören. Geräte von Illumina wurden auf ihren korrekten Betrieb hin getestet und verifiziert. Nach der Verbindung mit Domänen-GPO können sich einige Einstellungen auf die Gerätesoftware auswirken. Wenn die Gerätesoftware nicht ordnungsgemäß funktioniert, fragen Sie den IT-Administrator Ihrer Einrichtung nach einer möglichen GPO-Störung.

- **EXT Aktivierung von Windows Defender und der Windows Firewall:** Diese Windows-Produkte können die von der Illumina-Software verwendeten Betriebssystemressourcen beeinträchtigen. Installieren Sie Virenschutz-Software, um den Gerätesteuerungscomputer zu schützen.
- Änderungen an den Rechten vorkonfigurierter Benutzer: Behalten Sie die bestehenden Rechte von vorkonfigurierten Benutzern bei. Sorgen Sie bei Bedarf dafür, dass keine vorkonfigurierten Benutzer verfügbar sind.

# Interne Verbindungen

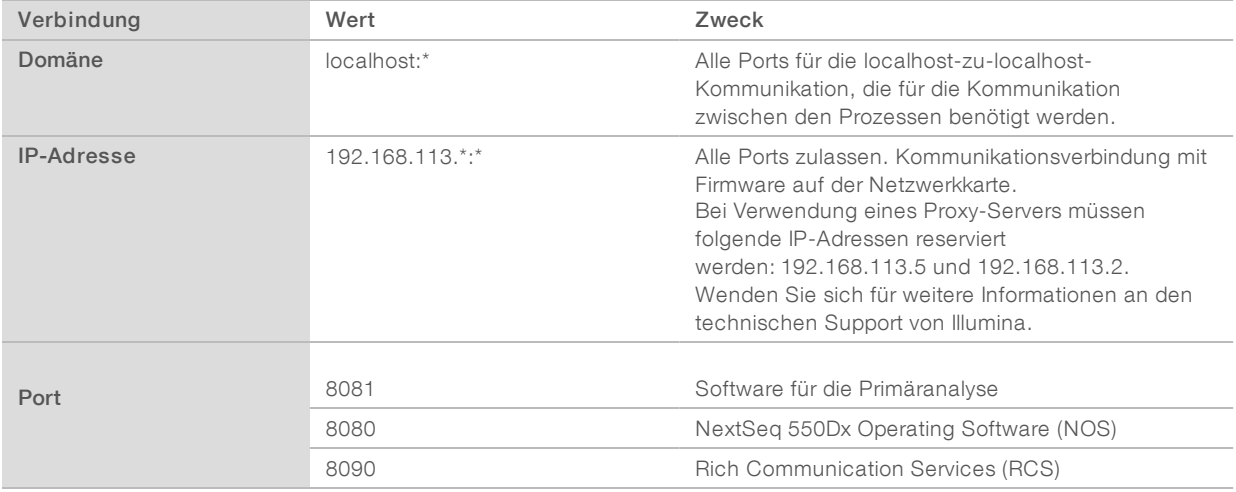

#### Ausgehende Verbindungen

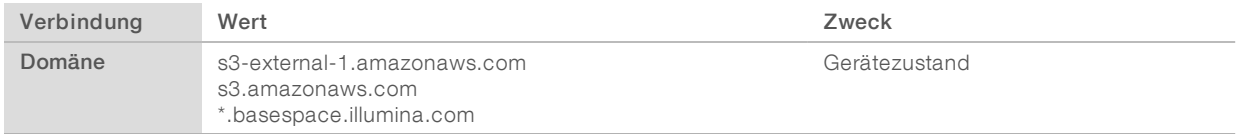

## Betriebssystemkonfigurationen

Illumina-Geräte wurden auf den korrekten Betrieb innerhalb der Spezifikationen vor der Lieferung getestet und verifiziert. Nach der Installation können Änderungen an den Einstellungen ein Risiko der Leistungsminderung oder Sicherheitsrisiken verursachen.

Die folgenden Konfigurationsempfehlungen verringern das Risiko einer Leistungsminderung und von Sicherheitsrisiken.

- **EX** Konfigurieren Sie ein Kennwort, das aus mindestens 10 Zeichen besteht, und wenden Sie die lokalen ID-Richtlinien als zusätzliche Sicherheit an. *Notieren Sie sich das Kennwort.*
	- u Illumina bewahrt keine Kundenanmeldedaten auf und unbekannte Kennwörter können nicht zurückgesetzt werden.
	- **Eingen Ist das Kennwort unbekannt, muss ein Illumina-Mitarbeiter die werksseitigen Einstellungen** wiederherstellen, wodurch alle Daten aus dem System gelöscht werden und die benötigte Unterstützungszeit verlängert wird.
- Konfigurieren Sie automatische Updates in Windows so, dass nur wichtige Sicherheitsupdates angewendet werden.
- u Beim Verbinden mit einer Domäne über Gruppenrichtlinienobjekte (Group Policy Objects, GPO) können manche Einstellungen Auswirkungen auf das Betriebssystem oder die Gerätesoftware haben. Wenn die Gerätesoftware nicht ordnungsgemäß funktioniert, fragen Sie den IT-Administrator Ihrer Einrichtung nach einer möglichen GPO-Störung.
- u Verwenden Sie die Windows-Firewall oder eine Netzwerkfirewall (Hardware oder Software) und inaktivieren Sie das Remotedesktopprotokoll (Remote Desktop Protocol, RDP). Weitere Informationen zu Firewalls und RDP finden Sie im *Sicherheitshandbuch mit den Best Practices von Illumina (Pub.-Nr. 970- 2016-016)*.
- u Behalten Sie die Administratorberechtigungen für die Benutzer bei. Die Illumina-Gerätesoftware ist bei Lieferung konfiguriert, das Zuweisen von Benutzerberechtigungen zuzulassen.
- Das System weist feste interne IP-Adressen auf, die zu Systemfehlern führen können, wenn Konflikte auftreten.
- **Der Steuerungscomputer ist für den Betrieb von Illumina-Sequenziersystemen bestimmt. Das Browsen** im Internet, das Prüfen von E-Mails und Dokumenten und andere Aktivitäten, die nicht mit der Sequenzierung verbunden sind, stellen Qualitäts- und Sicherheitsprobleme dar.

#### Laufwerkszuordnung

Geben Sie keine Laufwerke oder Ordner vom Gerät aus frei.

Ordnen Sie Laufwerke Samba/CIFS (Common Internet File System) auf anderen Geräten zu.

Verwenden Sie in der Betriebssoftware den vollständigen UNC-Pfad für die Laufergebnisse.

#### Windows-Updates

Um Ihre Daten zu sichern, wird empfohlen, dass alle wichtigen Windows-Sicherheitsupdates regelmäßig angewendet werden. Bei Anwendung von Updates muss sich das Gerät im Ruhemodus befinden, da für einige Updates ein vollständiger Systemneustart erforderlich ist. Allgemeine Updates können ein Risiko für die Systembetriebsumgebung bedeuten und werden nicht unterstützt.

Wenn die Durchführung von Sicherheitsupdates nicht möglich ist, können Windows-Updates alternativ auch folgendermaßen aktiviert werden:

- **Example 2** zuverlässigere Firewall und Netzwerkisolation (virtuelles LAN)
- ▶ Netzwerkisolation von Netzwerkspeicher (Network Attached Storage, NAS), wobei dennoch Daten mit dem Netzwerk synchronisiert werden können
- lokaler USB-Speicher
- Lenkung des Benutzerverhaltens und entsprechendes Management, um eine unsachgemäße Verwendung des Steuerungscomputers zu verhindern und eine geeignete berechtigungsbasierte Steuerung sicherzustellen

Wenn Sie weitere Informationen zu Alternativen zu Windows-Updates benötigen, wenden Sie sich an den technischen Support von Illumina.

## Software von Drittanbietern

Illumina unterstützt keine andere Software als die, die bei der Installation bereitgestellt wird. Installieren Sie nicht Chrome, Java, Box oder eine andere Drittanbietersoftware, die nicht mit dem System ausgeliefert wurde.

Dokument-Nr. 1000000046921 v02 DEU English Source: 1000000009869 v03

Drittanbietersoftware wurde nicht getestet und kann die Leistung und die Sicherheit beeinträchtigen. So können beispielsweise RoboCopy oder andere Synchronisierungs- und Streamingprogramme dazu führen, dass Sequenzierungsdaten beschädigt werden oder verloren gehen, da sie die Streamingfunktion der Steuerungssoftwaresuite stören.

#### Benutzerverhalten

Der Gerätesteuerungscomputer ist für den Betrieb von Illumina-Sequenziersystemen bestimmt. Er sollte nicht für allgemeine Zwecke genutzt werden. Aus Qualitäts- und Sicherheitsgründen sollten Sie den Steuerungscomputer nicht für das Browsen im Internet, das Prüfen von E-Mails und Dokumenten oder andere unnötigen Aktivitäten verwenden. Diese Aktivitäten können zu einer Leistungseinschränkung oder zum Verlust von Daten führen.

#### <span id="page-11-0"></span>Virenschutzsoftware

Eine Virenschutzsoftware Ihrer Wahl wird dringend empfohlen, um den Gerätesteuerungscomputer vor Viren zu schützen.

Um Datenverluste und Unterbrechungen zu vermeiden, konfigurieren Sie die Virenschutzsoftware wie folgt:

- Stellen Sie manuelle Virenprüfungen ein. Aktivieren Sie keine automatischen Virenprüfungen.
- u Führen Sie manuelle Virenprüfungen nur aus, wenn sich das Gerät nicht in Verwendung befindet.
- **Europhen Sie fest, dass Aktualisierungen zwar ohne Autorisierung durch den Benutzer heruntergeladen,** jedoch nicht installiert werden sollen.
- u Führen Sie während des Gerätebetriebs keine Aktualisierungen durch. Aktualisieren Sie die Software nur, wenn das Gerät nicht in Betrieb ist und wenn der Gerätecomputer sicher neu gestartet werden kann.
- Lassen Sie den Computer nach einer Aktualisierung nicht automatisch neu starten.
- u Schließen Sie das Anwendungsverzeichnis und das Datenlaufwerk von einem Echtzeit-Dateisystemschutz aus. Übernehmen Sie diese Einstellung für das Verzeichnis "C:\Illumina" und das Laufwerk "D:\".

## <span id="page-11-1"></span>Vom Benutzer bereitzustellende Verbrauchsmaterialien und Geräte

Die folgenden Verbrauchsmaterialien und Geräte werden auf dem NextSeq 550Dx-Gerät verwendet. Weitere Informationen finden Sie im *Referenzhandbuch zum NextSeq 550Dx-Gerät (Dokument-Nr. 1000000009513)*.

# Vom Benutzer bereitzustellende Verbrauchsmaterialien für Sequenzierungsläufe

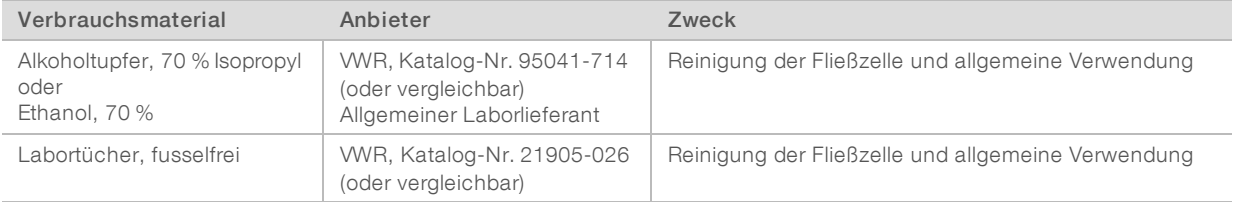

# Vom Benutzer bereitzustellende Verbrauchsmaterialien für die Gerätewartung

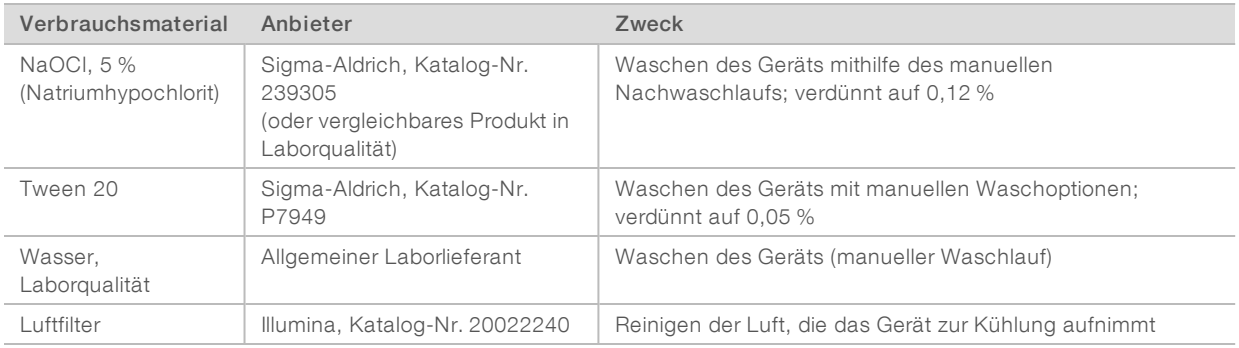

## Richtlinien für Wasser in Laborqualität

Bei Geräteverfahren sollte immer deionisiertes Wasser bzw. Wasser in Laborqualität verwendet werden. Verwenden Sie niemals Leitungswasser. Verwenden Sie nur die folgenden Wasserarten oder -äquivalente:

- **Deionisiertes Wasser**
- $\blacktriangleright$  Illumina PW1
- 18-Megohm-(MΩ)-Wasser
- **Milli-Q-Wasser**
- ▶ Super-Q-Wasser
- u Wasser in Molekularbiologie-Qualität

## Vom Benutzer bereitzustellende Ausstattung

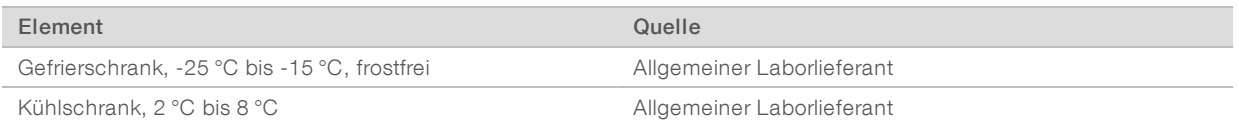

# <span id="page-13-0"></span>Versionshistorie

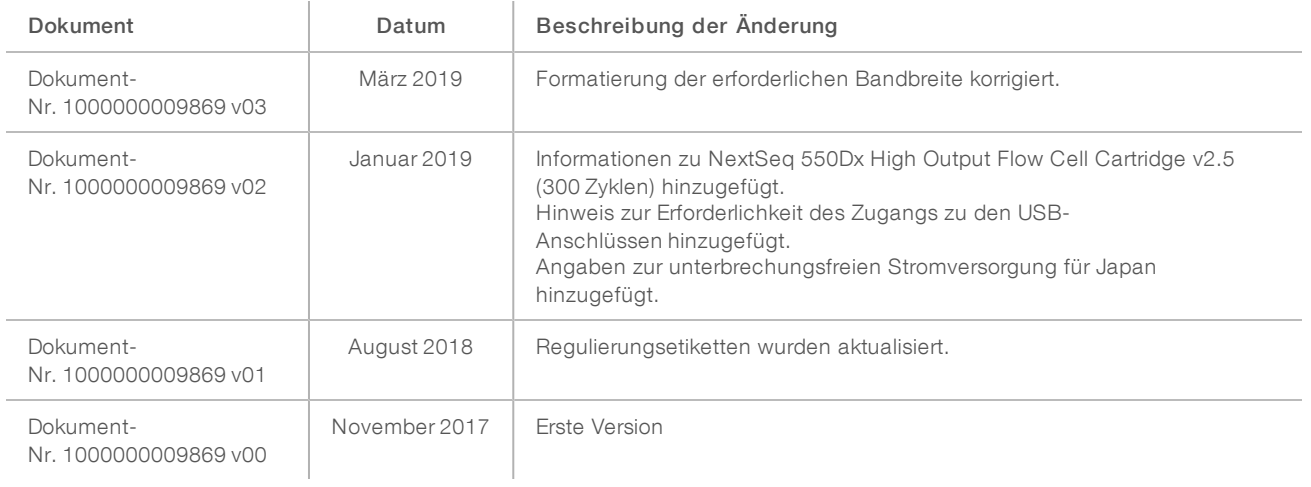

# <span id="page-14-0"></span>Technische Unterstützung

Wenn Sie technische Unterstützung benötigen, wenden Sie sich bitte an den technischen Support von Illumina.

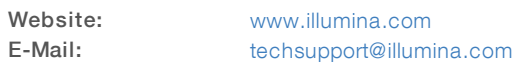

#### Telefonnummern des Illumina-Kundendiensts

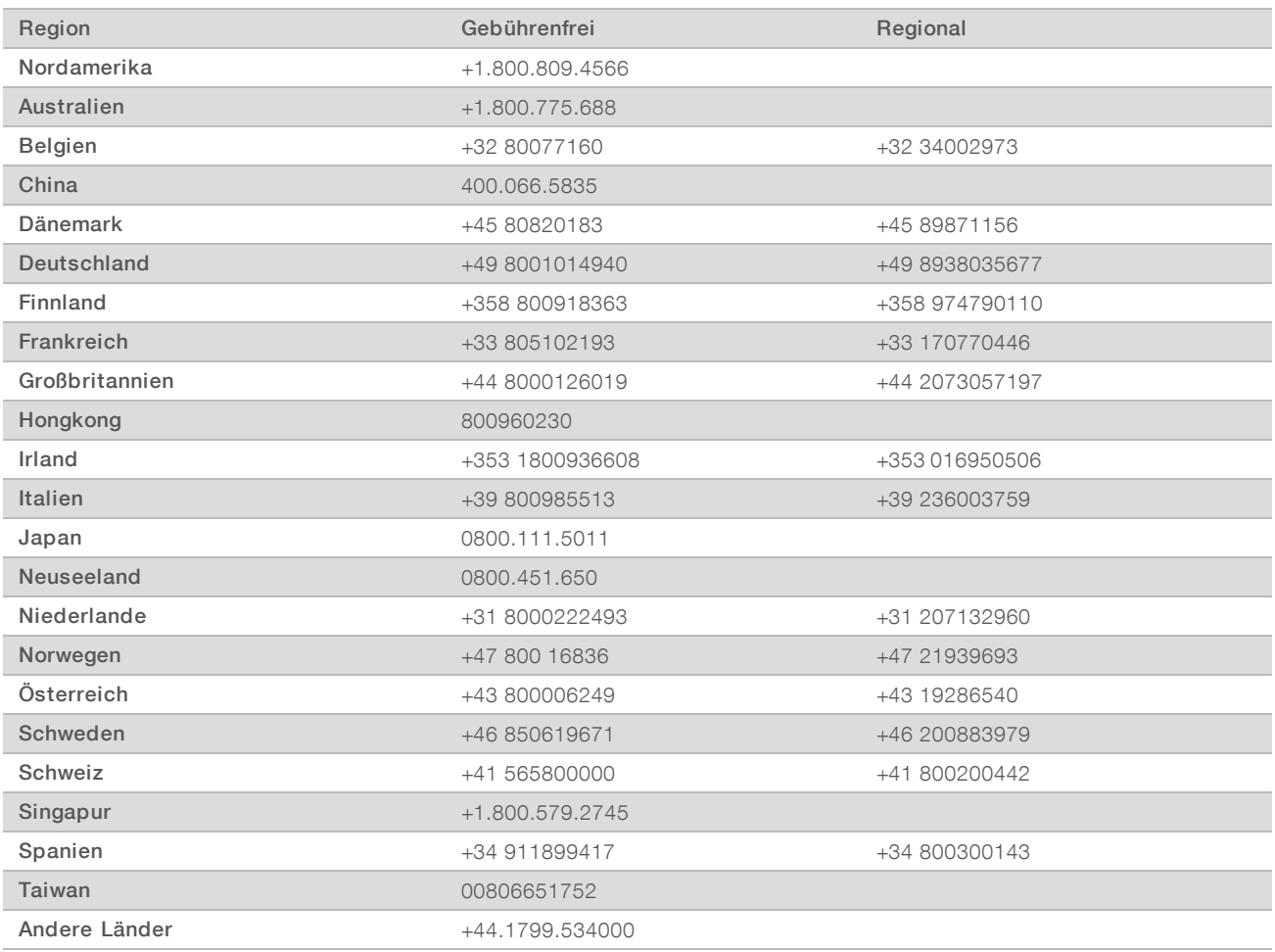

Sicherheitsdatenblätter (SDS, Safety Data Sheets) sind auf der Illumina-Website unter [support.illumina.com/sds.html](http://support.illumina.com/sds.html) verfügbar.

Die Produktdokumentation steht auf der Illumina-Website im PDF-Format zum Herunterladen zur Verfügung. Gehen Sie zu [support.illumina.com](http://www.illumina.com/support.ilmn), wählen Sie ein Produkt und wählen Sie anschließend Documentation & Literature (Dokumentation und Literatur).

Dokument-Nr. 1000000046921 v02 DEU English Source: 1000000009869 v03

Dokument-Nr. 1000000046921 v02 DEU English Source: 1000000009869 v03

Illumina 5200 Illumina Way San Diego, Kalifornien 92122, USA +1.800.809.ILMN (4566) +1.858.202.4566 (außerhalb von Nordamerika) techsupport@illumina.com www.illumina.com

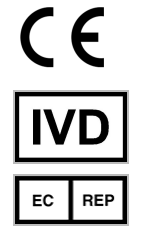

Illumina Cambridge Limited Chesterford Research Park, Little Chesterford Saffron Walden, CB10 1XL GROSSBRITANNIEN

#### Australischer Sponsor

Illumina Australia Pty Ltd 1 International Court Scoresby, Victoria, 3179 Australien

#### FÜR IN-VITRO-DIAGNOSTIK

© 2019 Illumina, Inc. Alle Rechte vorbehalten.

# illumina®